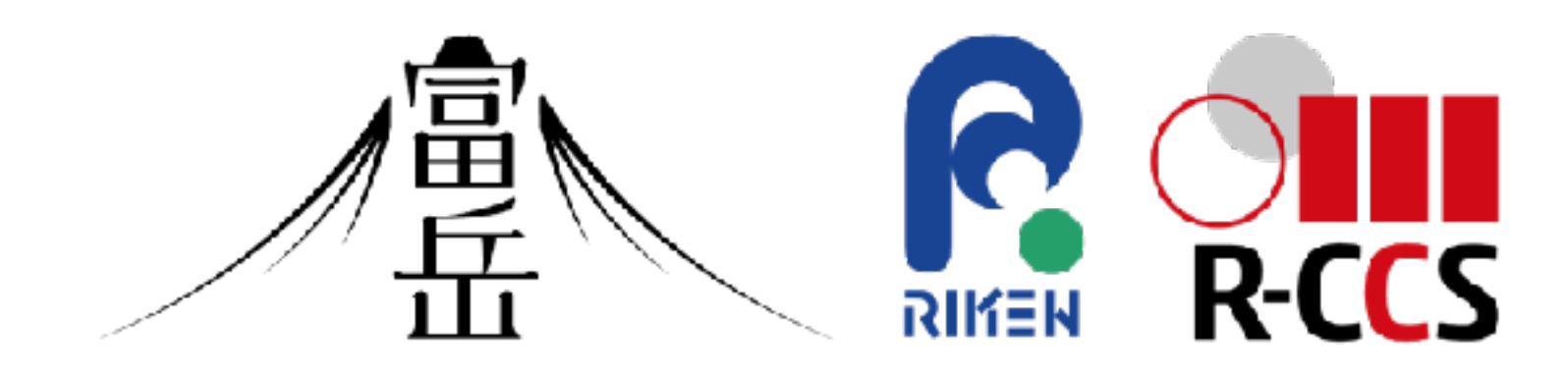

# Open OnDemandハンズオン

中尾昌広(理化学研究所 計算科学研究センター)

PCCC Open OnDemandワークショップ, 2023年10月11日

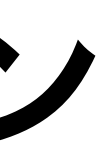

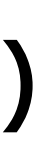

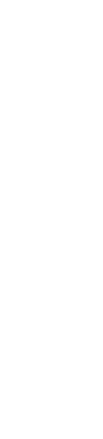

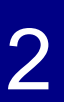

ハンズオン

- Interactive Appsは3つ、Passenger Appsは4つ 準備しています。
- Open OnDemandのインストールと設定については、 Qiitaの「さくらVPSではじめるOpen OnDemand」 の記事を参照ください
	- ●今回はさくらVPSではなく、理研内の仮想PCを 利用しています
	- スペックは32コア・128GBです
	- 上の記事では紹介しなかった設定も行っています
		- Code Server, Jupyter, Grafana

# $[$  OPEN  $]$

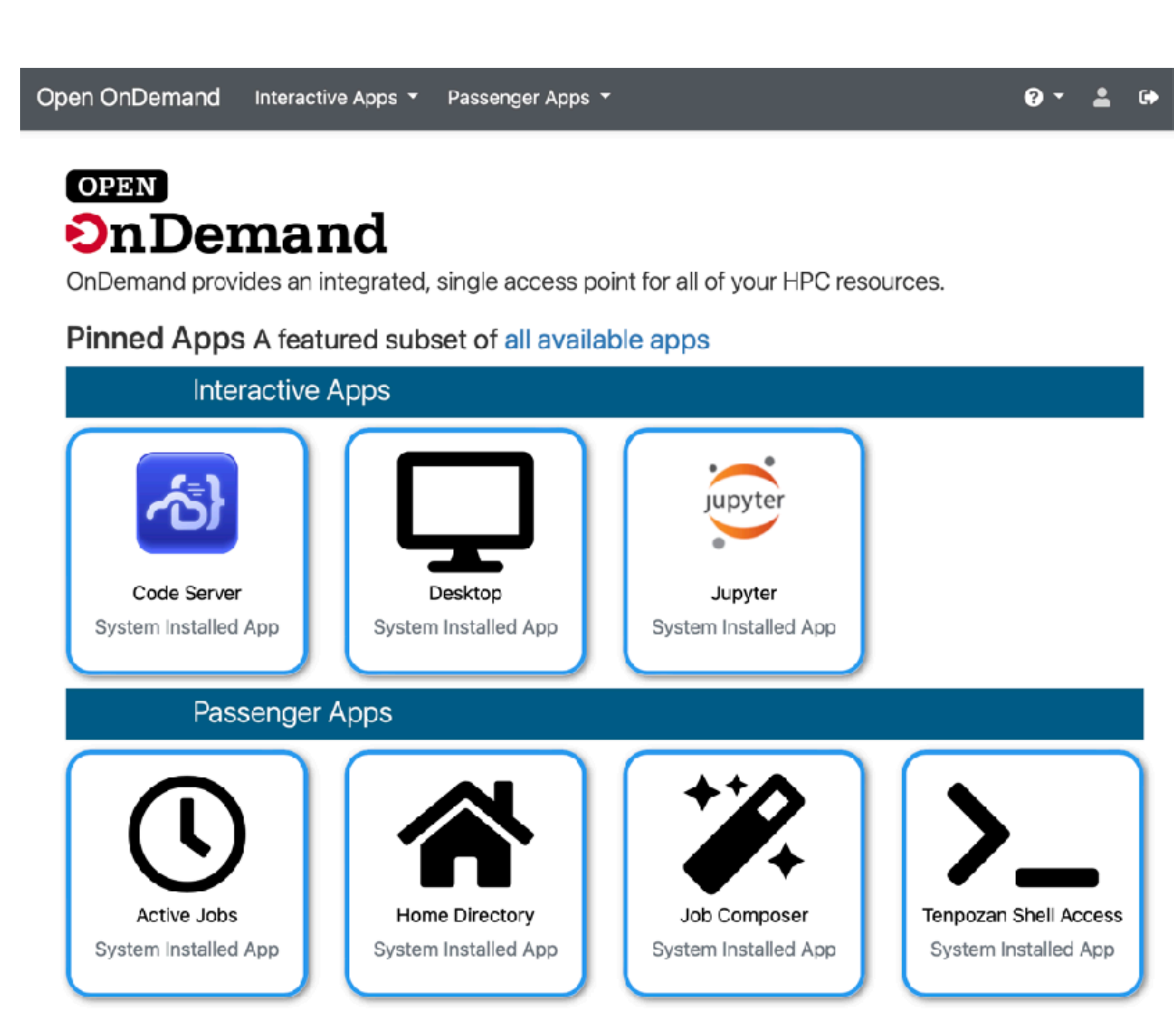

# リモートデスクトップ

Open OnDemand Interactive Apps T Passenger Apps T

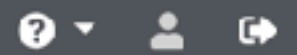

クリック

## **OPEN OnDemand**

OnDemand provides an integrated, single access point for all of your HPC resources.

## Pinned Apps A featured subset of all available apps

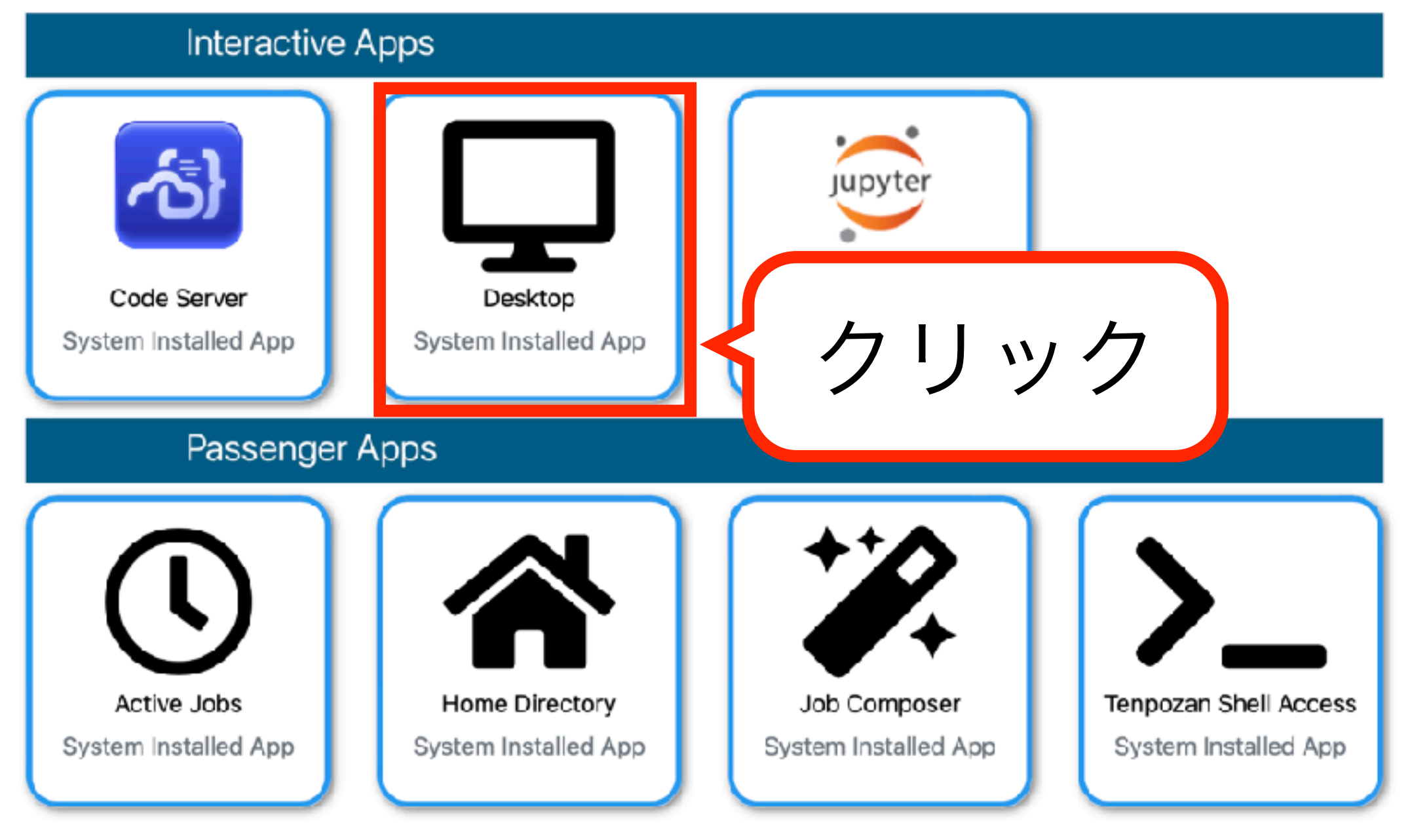

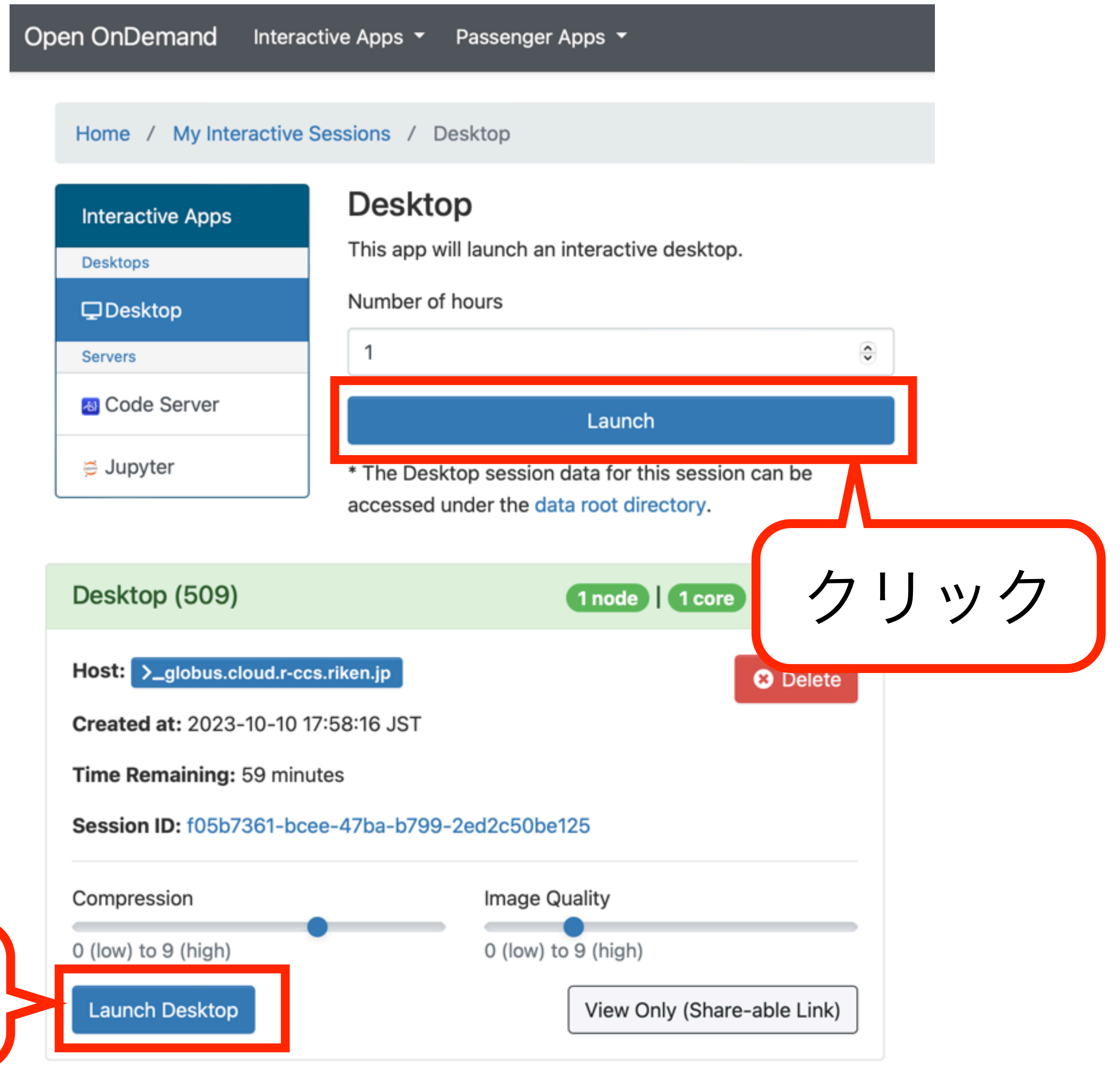

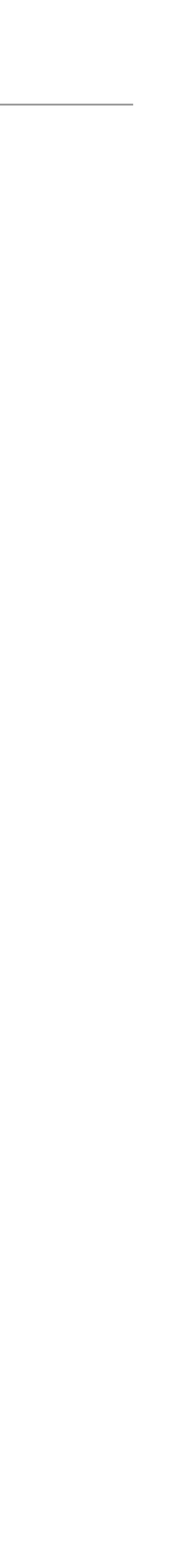

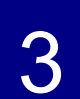

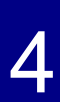

# **Grafana**の起動の方法

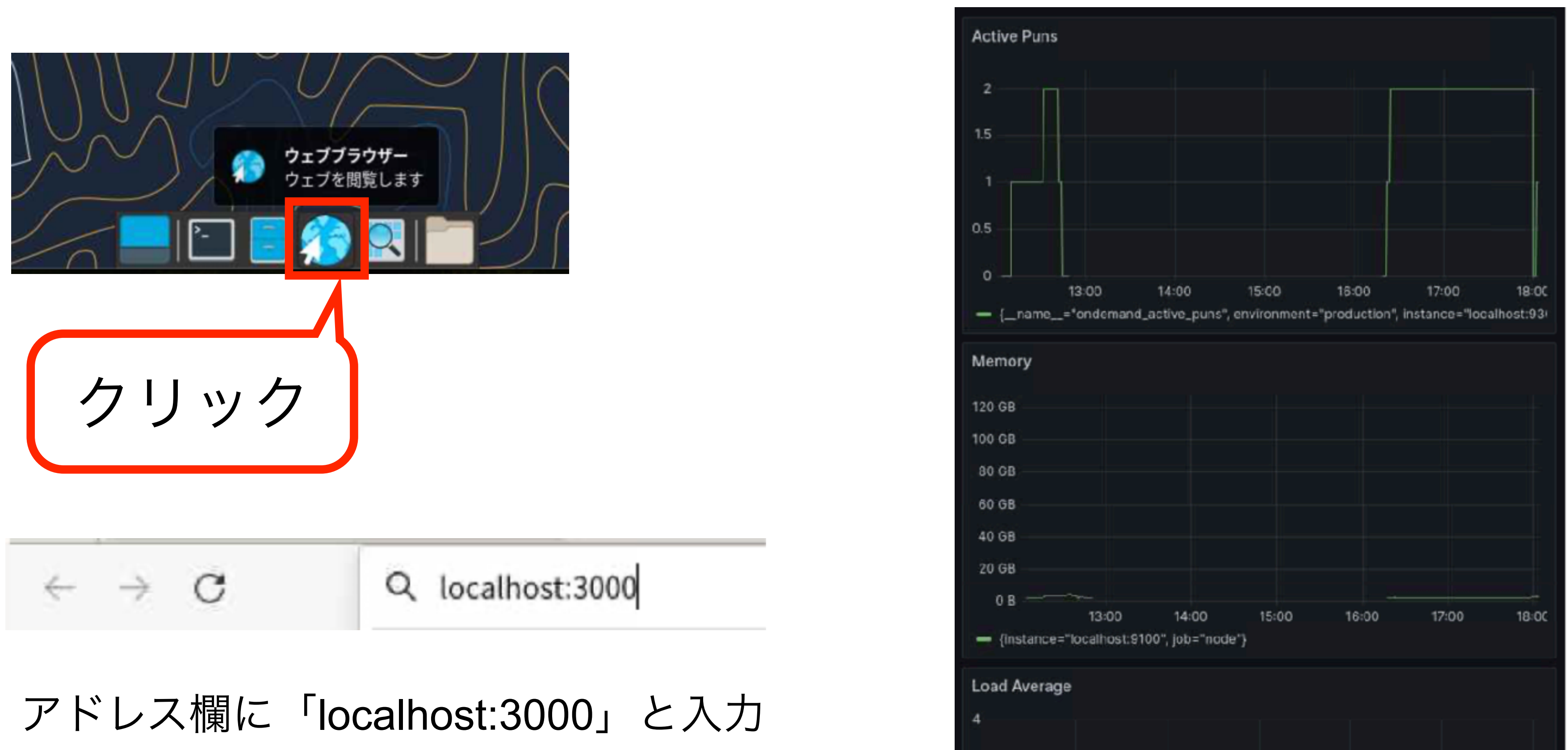

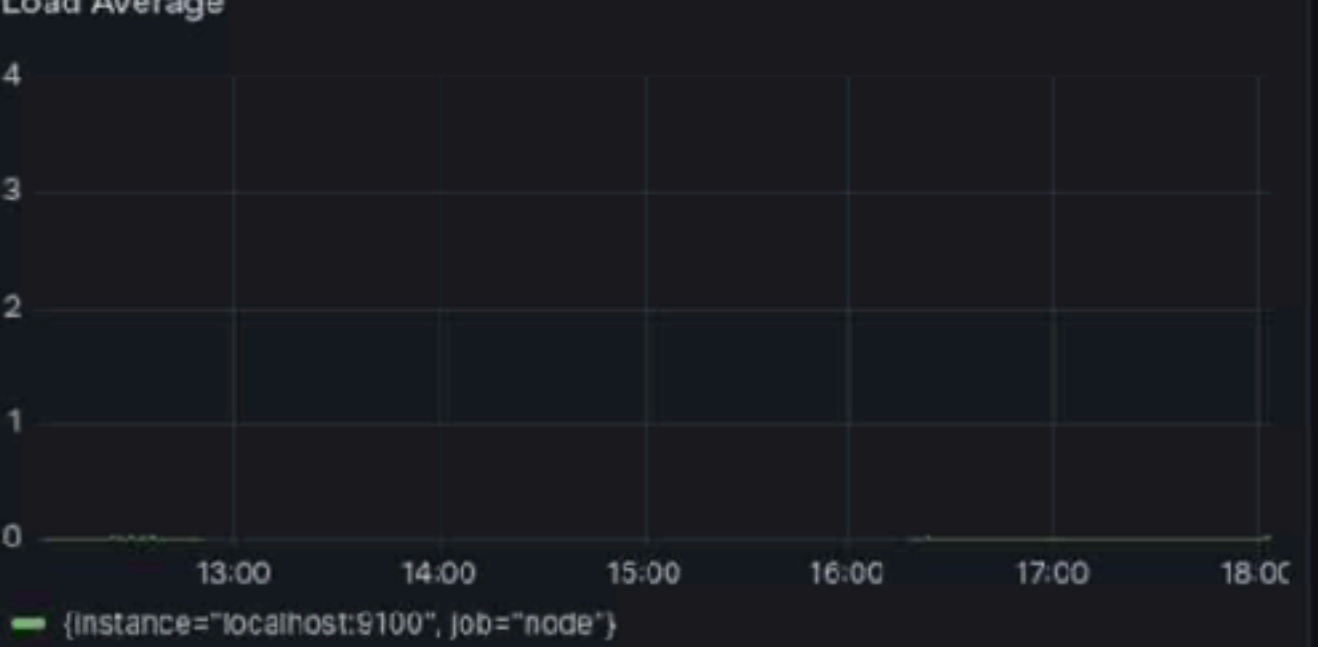

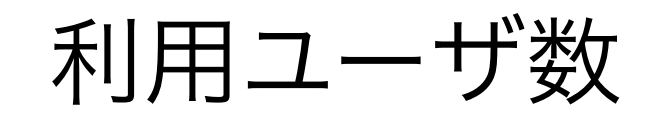

メモリ使用量

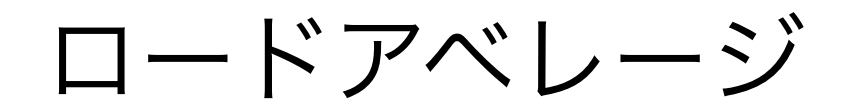

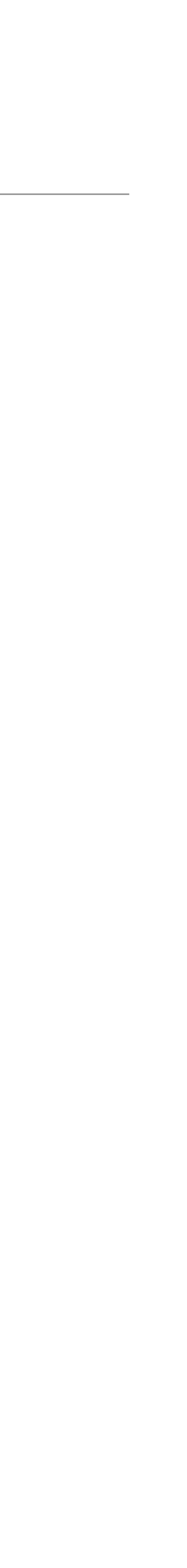

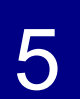

# **Active Jobs**:ジョブの監視

sys/dashboard/sys/bc\_desktop mnakao 510  $\rightarrow$ 

# ● リモートデスクトップのジョブが見えています

● 右端のゴミ箱のアイコンをクリックすると、ジョブの停止が可能です

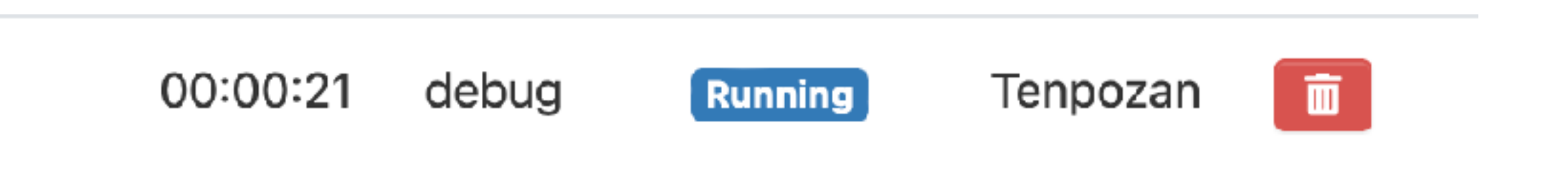

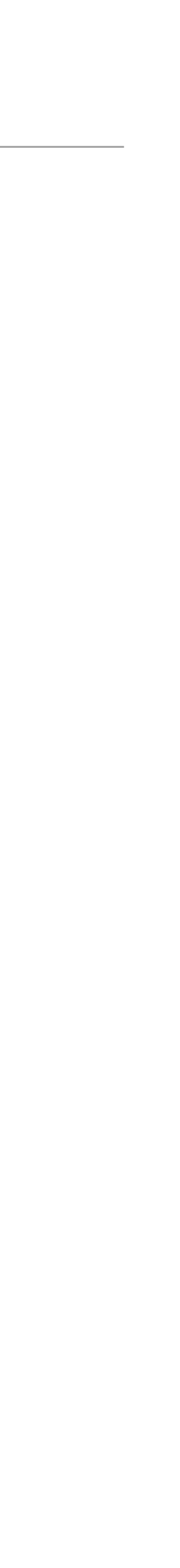

6

# **Home Directory**:ファイルのアップロード

Open OnDemand Interactive Apps ▼ Passenger Apps ▼

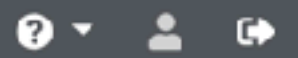

## **OPEN OnDemand**

OnDemand provides an integrated, single access point for all of your HPC resources.

## **Pinned Apps A featured subset of all available apps**

# Drag and Dropでファイルのアップロードを行えます。 適当なファイルをアップロードしてみよう

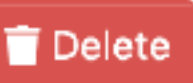

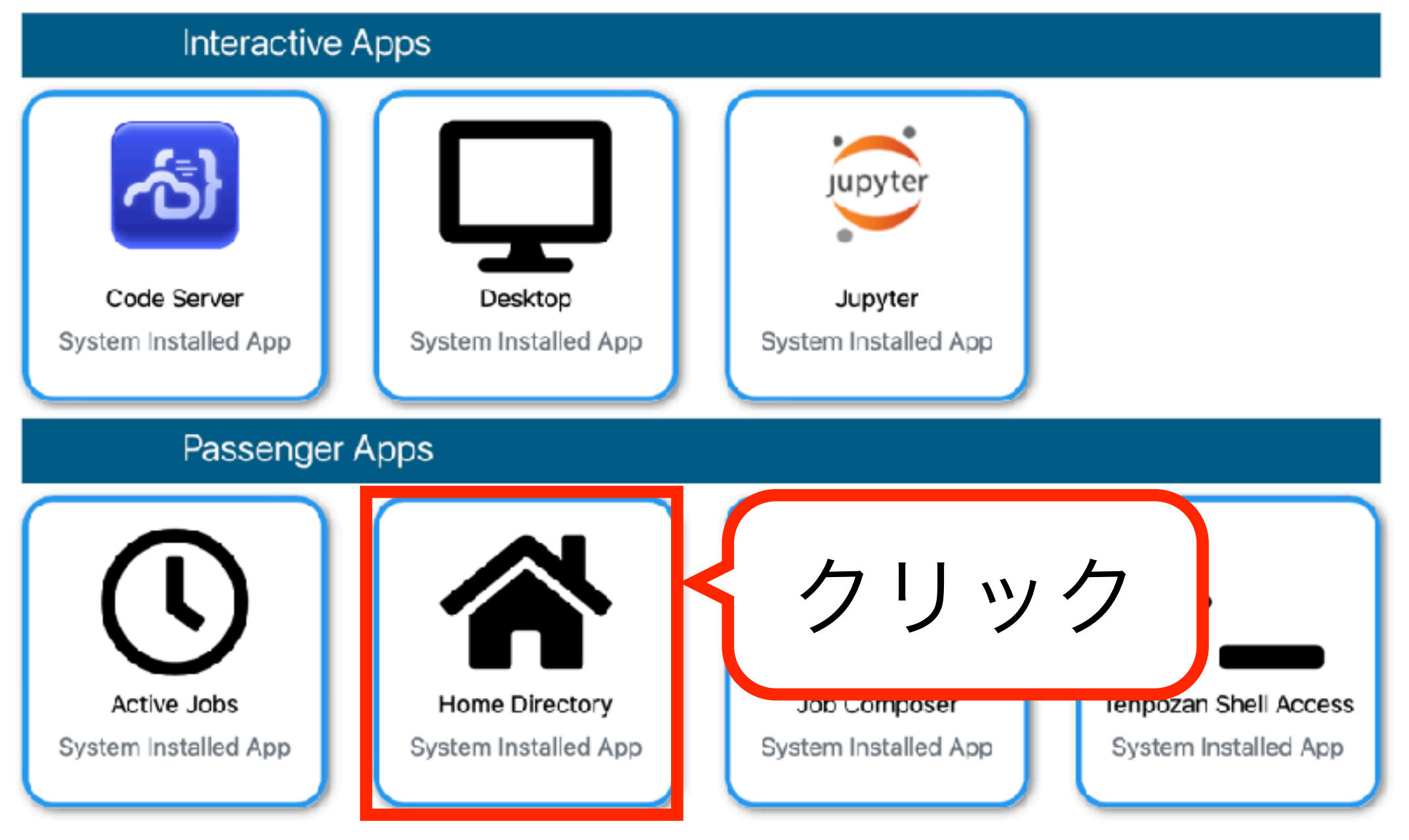

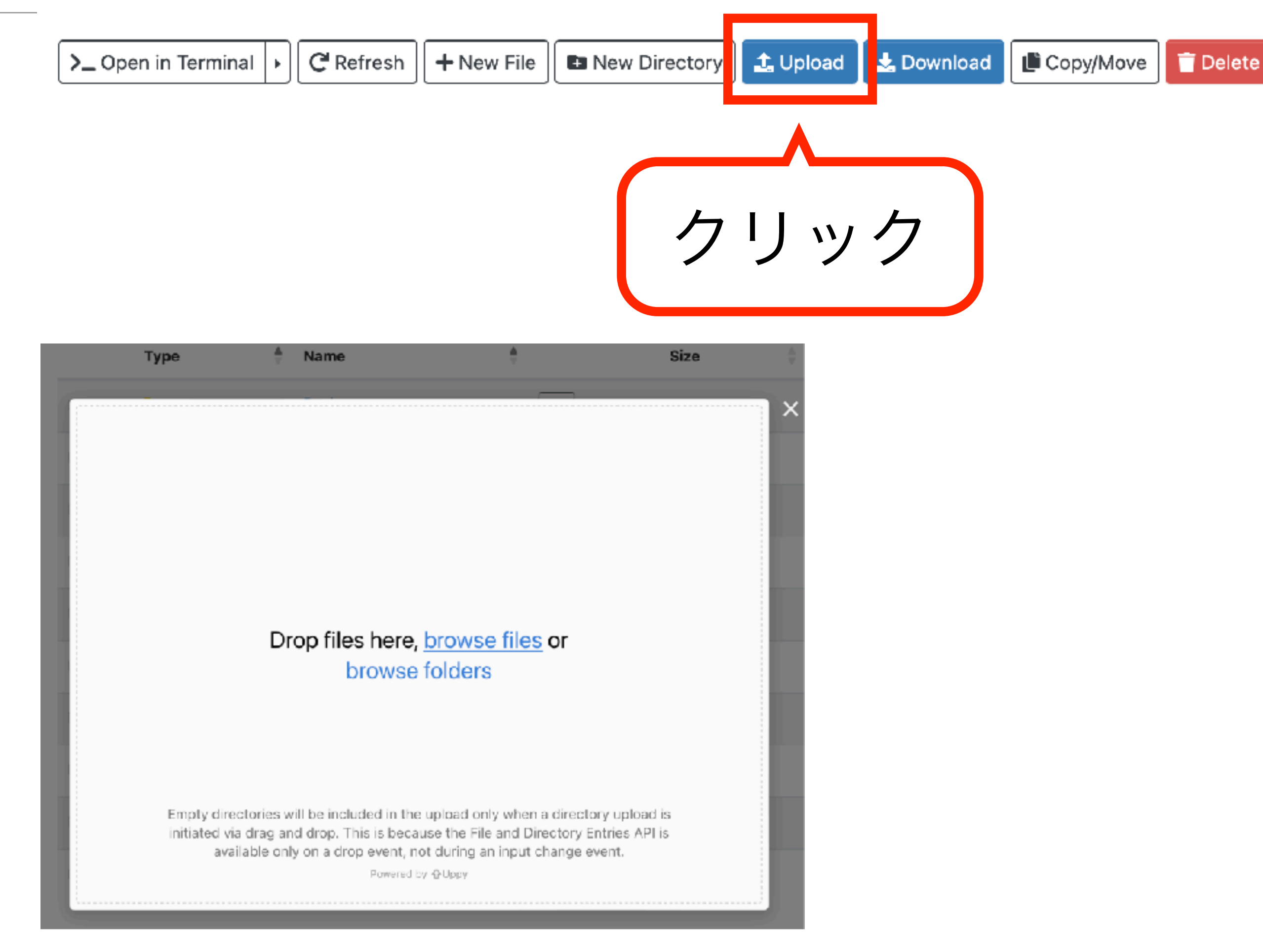

7

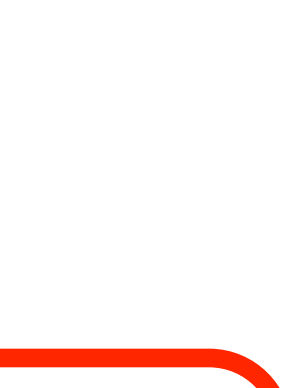

# **Job Composer**:ジョブの投入

Open OnDemand Interactive Apps ▼ Passenger Apps ▼

$$
\bullet\cdot\mathrel{\color{red}{\blacktriangle}}\bullet
$$

## **OPEN OnDemand**

OnDemand provides an integrated, single access point for all of your HPC resources.

### Pinned Apps A featured subset of all available apps

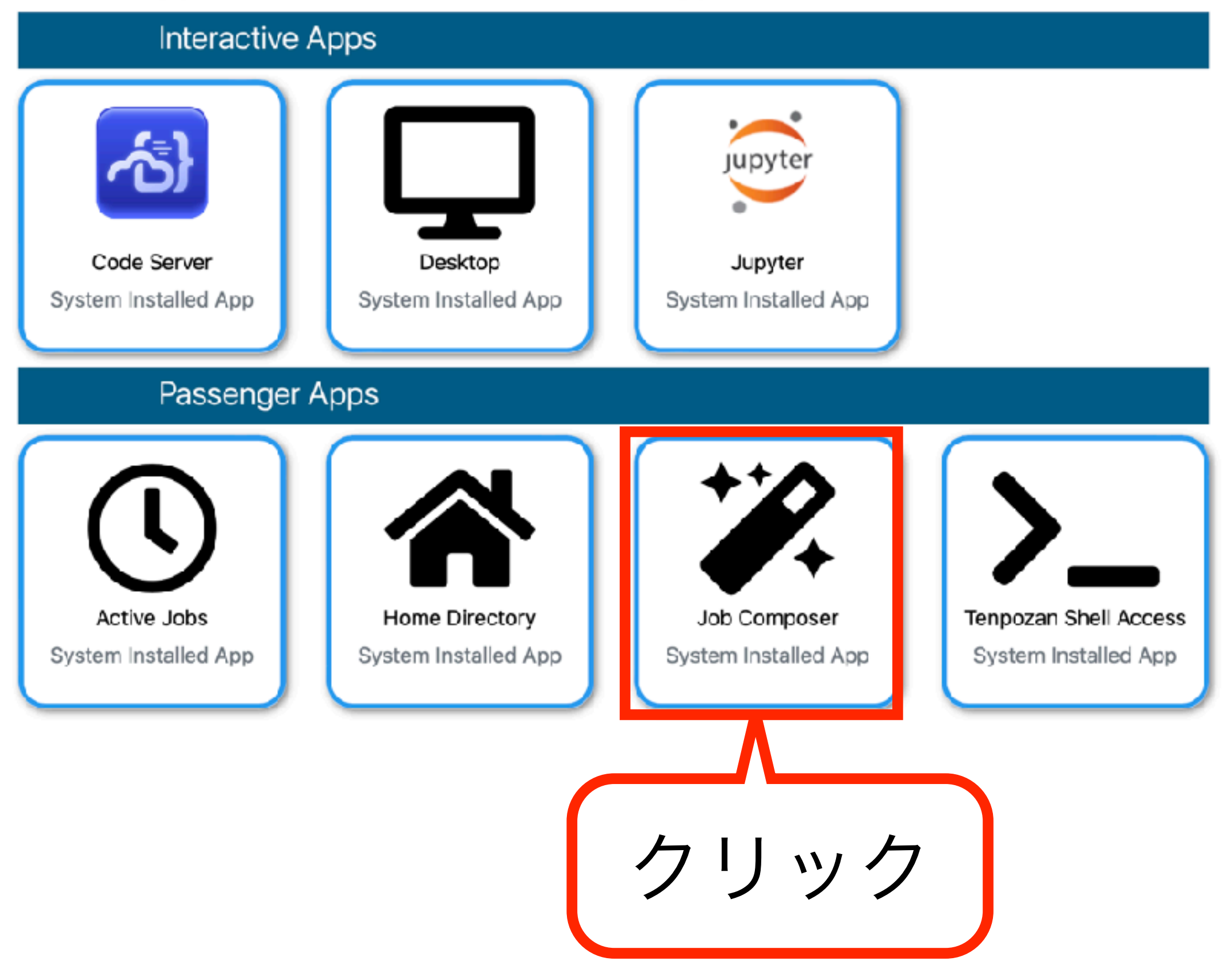

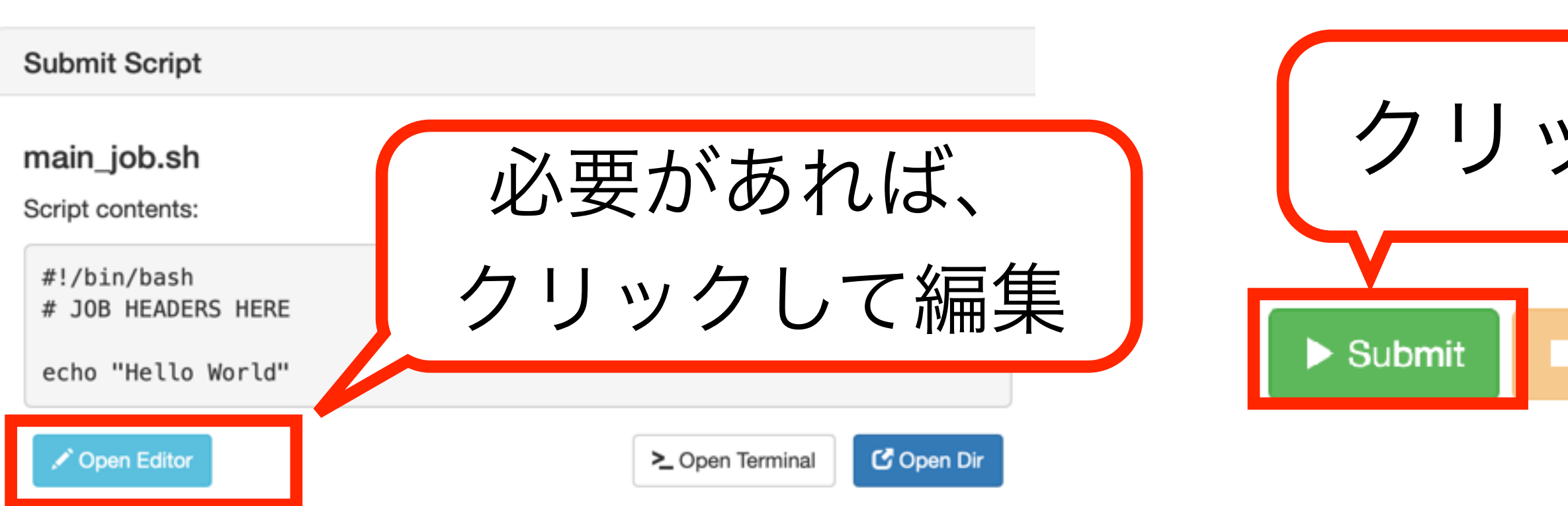

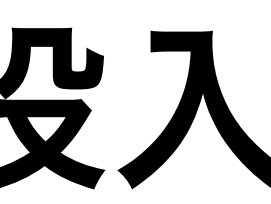

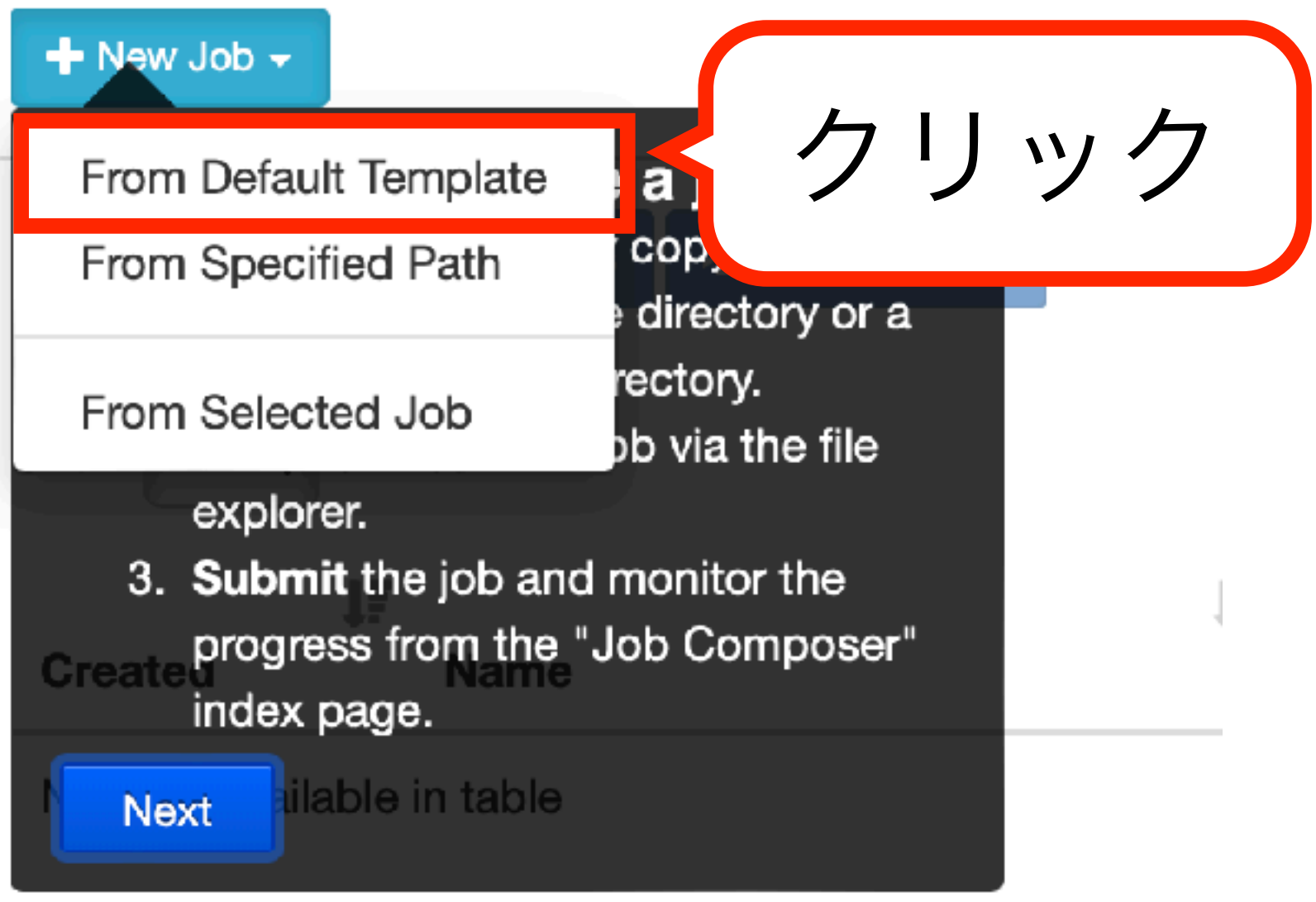

## Showing 0 to 0 of 0 entries

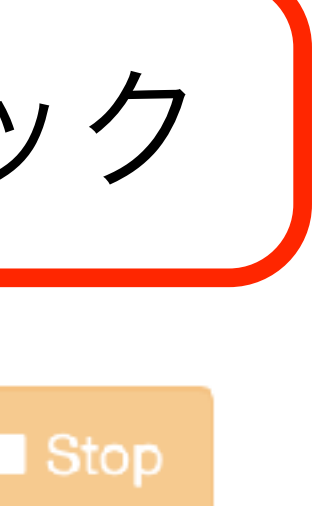

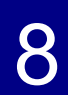

# **Job Composer**:**Web**ターミナルの起動

Open OnDemand Interactive Apps ▼ Passenger Apps ▼

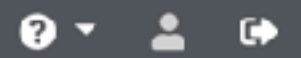

## **OPEN OnDemand**

OnDemand provides an integrated, single access point for all of your HPC resources.

## Pinned Apps A featured subset of all available apps

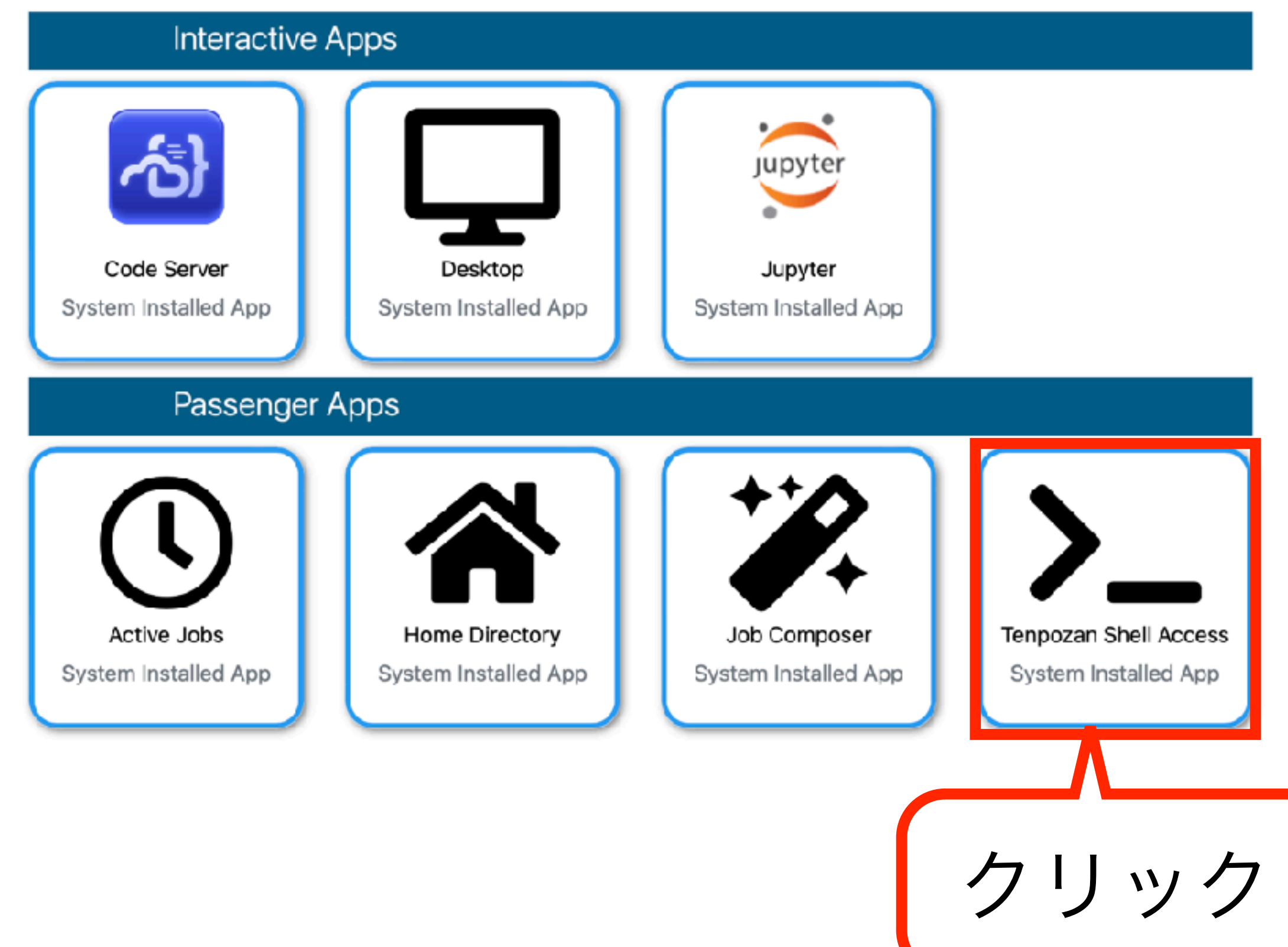

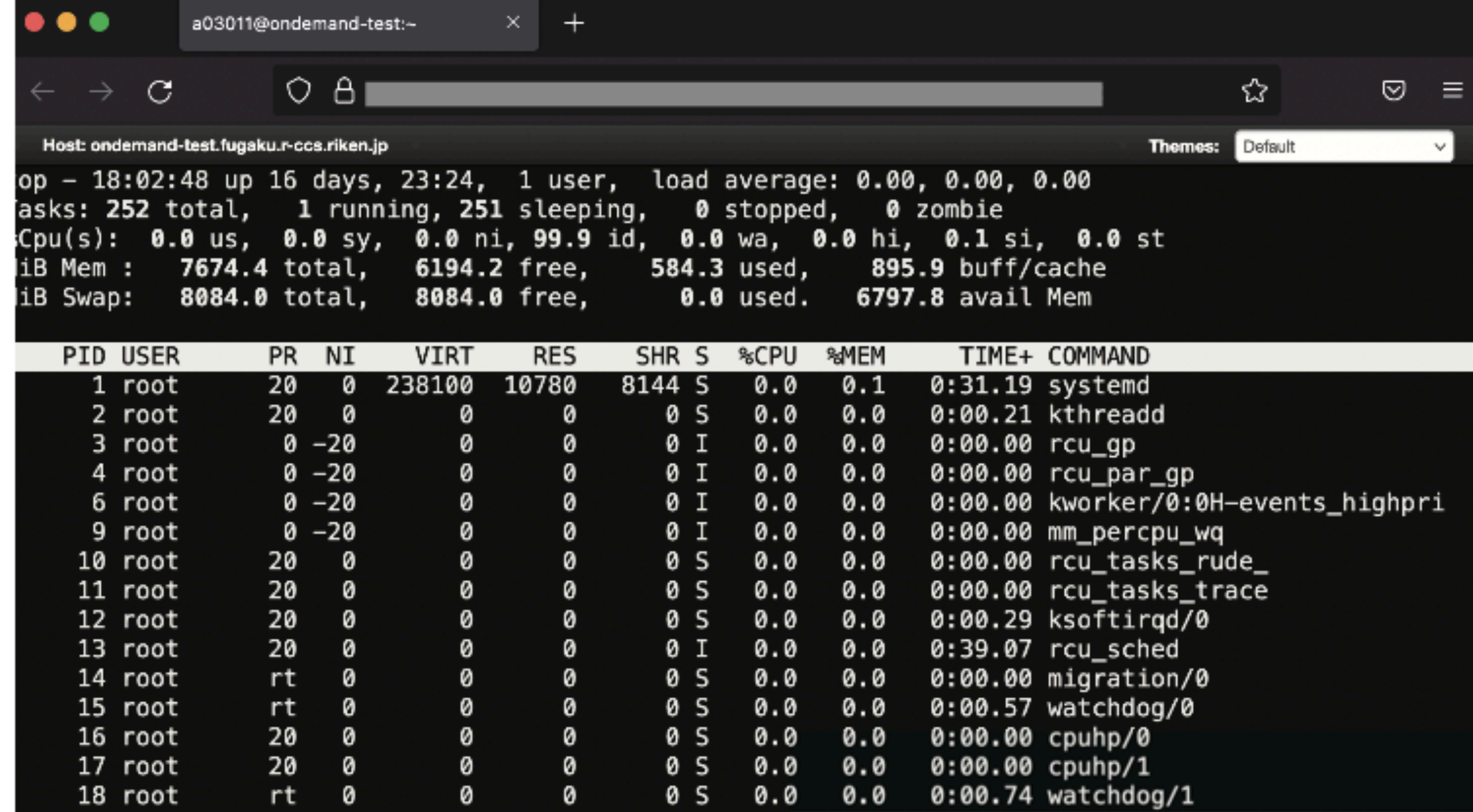

# 適当にシェルを実行してみよう

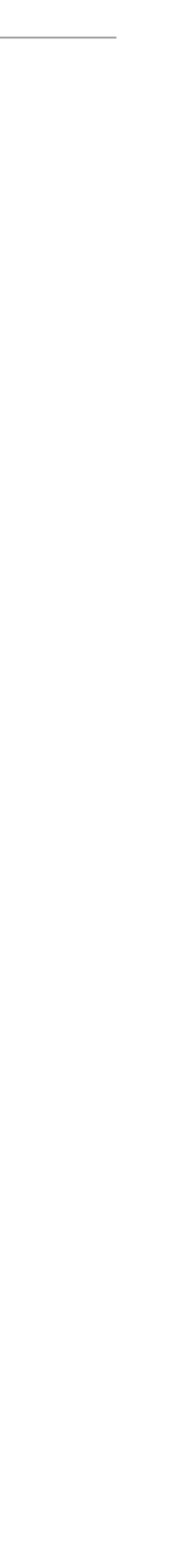

# VSCodeとJupyterLab

Open OnDemand Interactive Apps ▼ Passenger Apps ▼

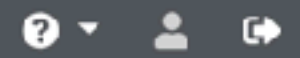

## **OPEN OnDemand**

OnDemand provides an integrated, single access point for all of your HPC resources.

## Pinned Apps A featured subset of all available apps

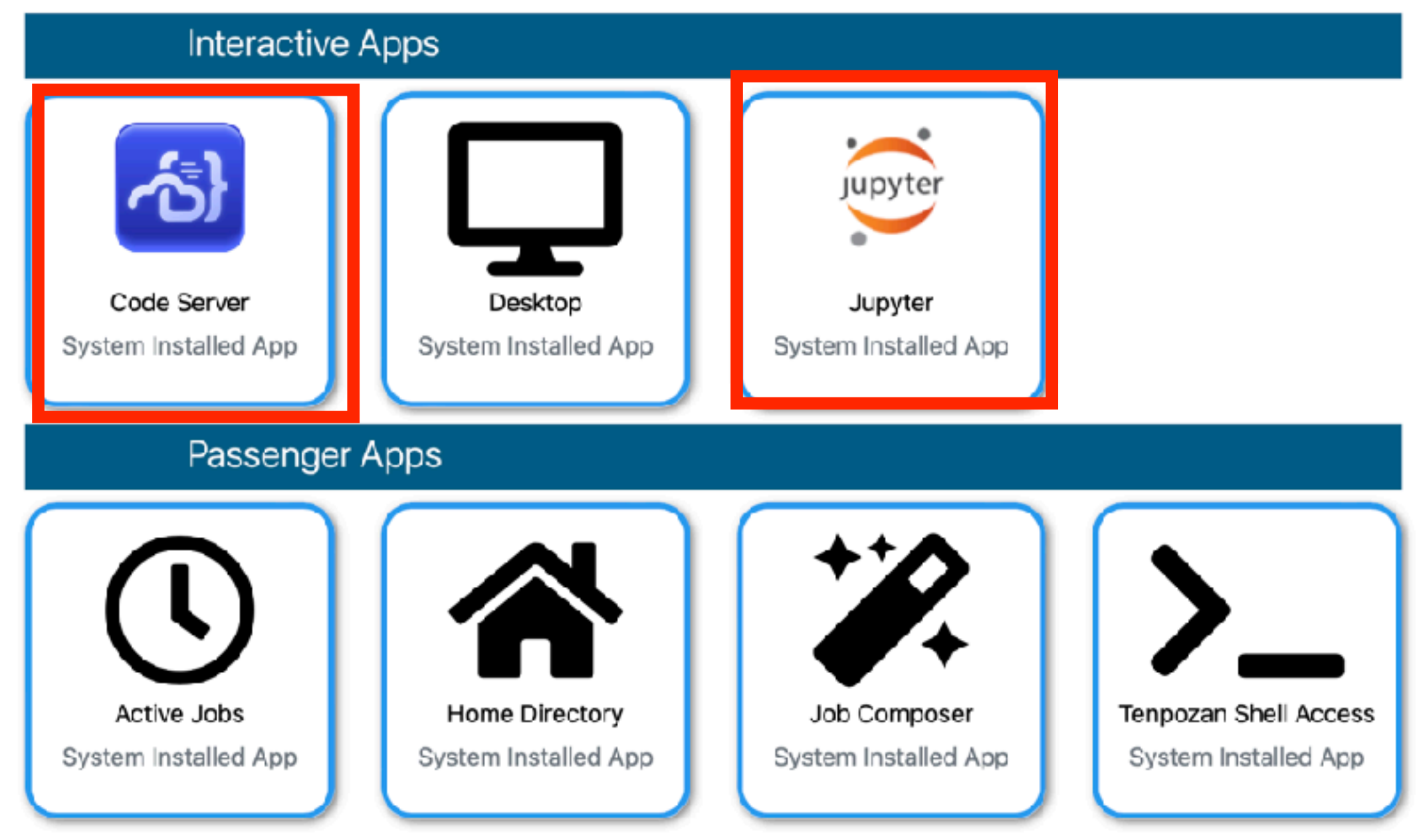

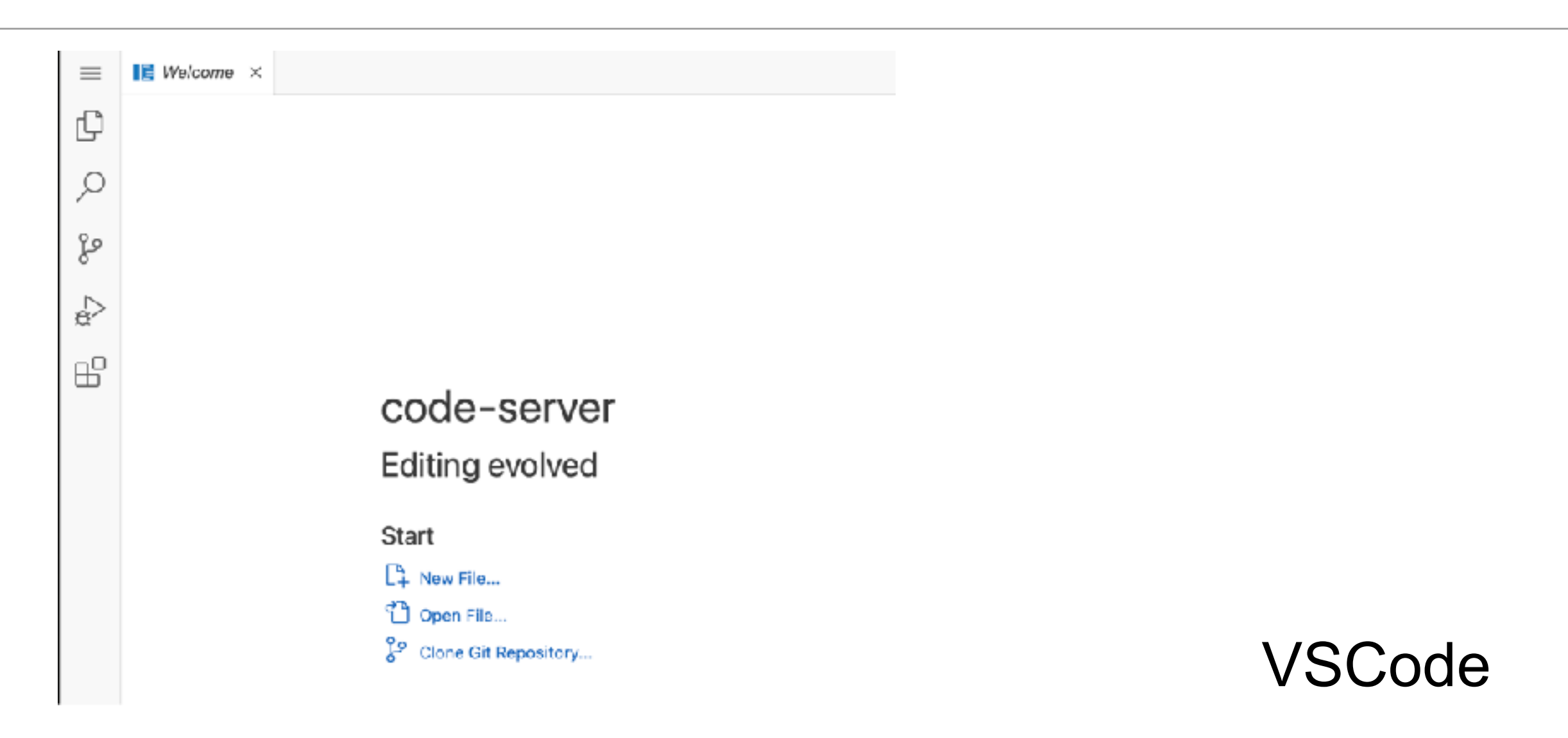

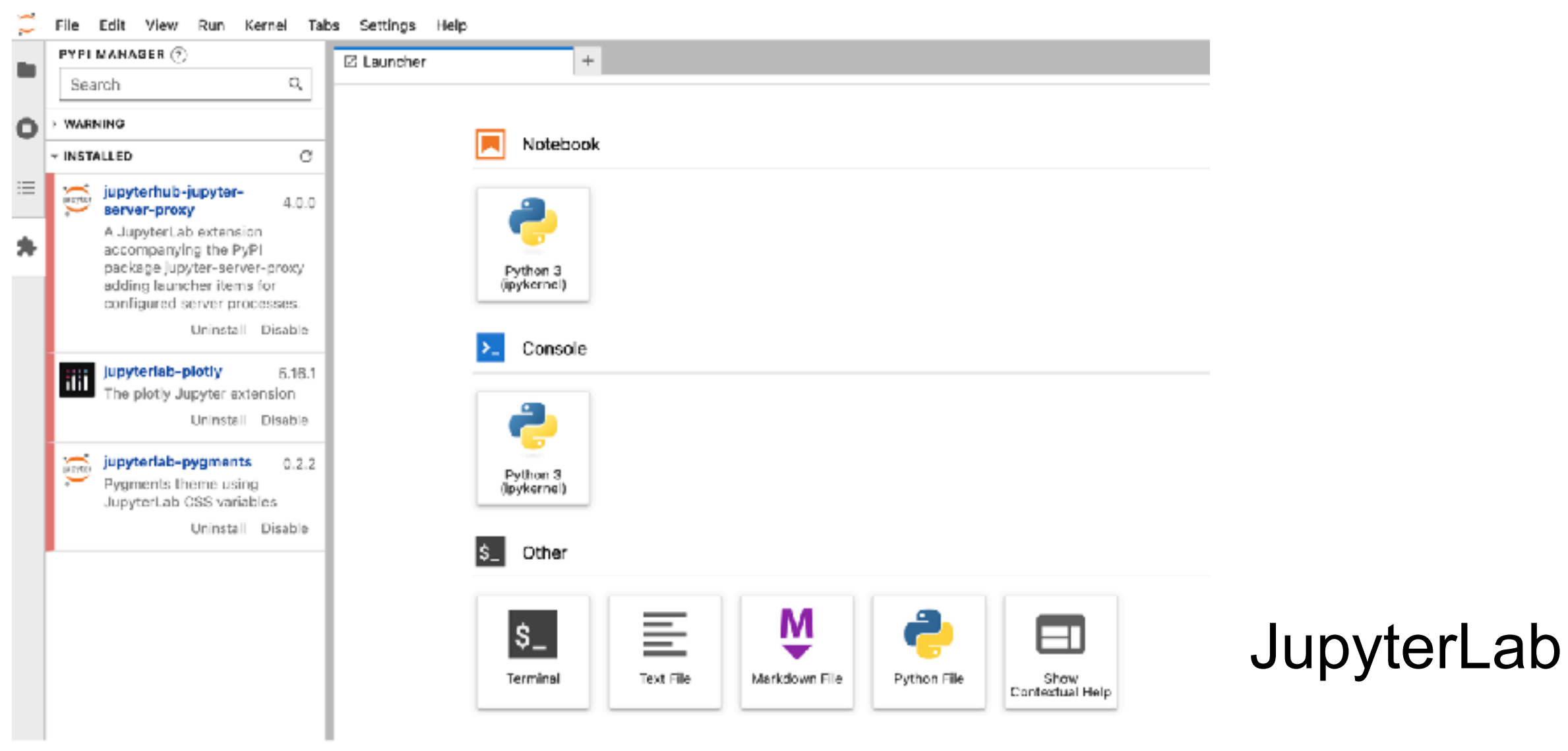

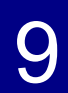